# MicroPython for the DXM Controller

Instruction Manual

Original Instructions b\_51151351 Rev. A 21 September 2021 © Banner Engineering Corp. All rights reserved

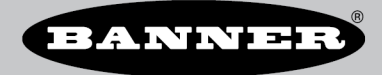

# Contents

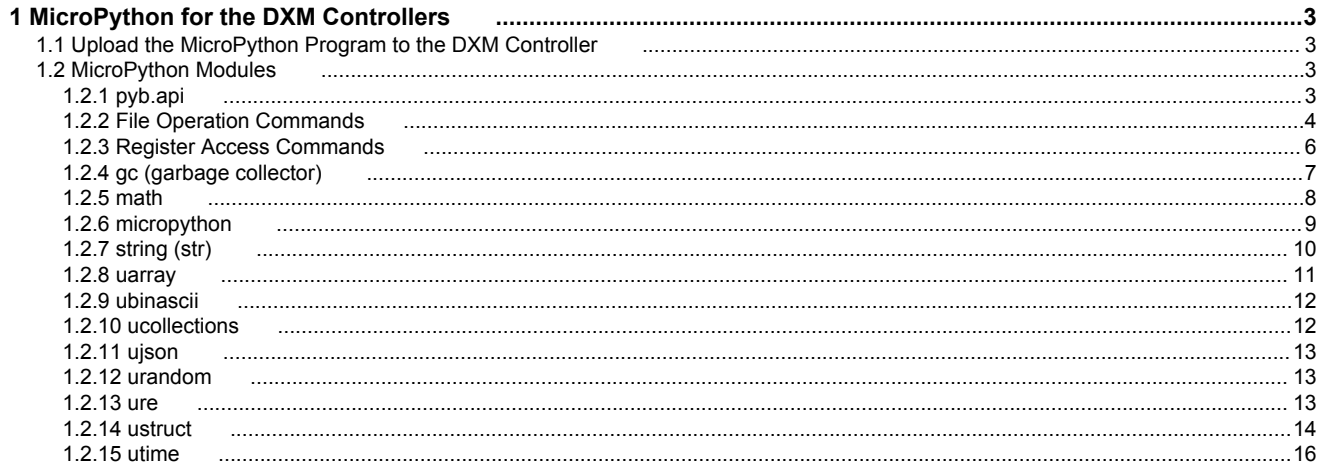

# <span id="page-2-0"></span>1 MicroPython for the DXM Controllers

MicroPython is a compact version of the Python 3.4 language standard.

The DXM Controller can be programmed using action rules, read/write maps, a ScriptBasic program, or a MicroPython program.

This short tutorial describes how to use the DXM Configuration Software to upload a MicroPython script that uses the built-in modules and the DXM Custom MicroPython Module, 'pyb.'

Use any text editor tool to create a file. A good text editor that numbers lines and color codes the language syntax makes code easier to read and shows typing or copy/paste mistakes in the code. Examples include Visual Studio Code and PyCharm, but any editor that support syntax highlighting for Python is sufficient.

After the MicroPython program is created, save it with the extension .  $py$ . The filename needs to be  $filename.py$  for the DXM Controller to recognize the file as a MicroPython script.

For developers familiar with ScriptBasic scripts on the DXM Controller, the translation to MicroPython should be straightforward. The custom functions in ScriptBasic are: GETREG, SETREG, MULTISET, MULTIGET, FILEOUT, FILEIN, MBREGOUT, MBREGIN. The use of lists in MicroPython eliminated the need for MBREGOUT and MBREGIN, but all other custom functions listed are supported. The parameters for each function were kept in the same order in MicroPython to avoid confusion. See the DXM ScriptBasic Instruction Manual (p/n [191745\)](http://info.bannerengineering.com/cs/groups/public/documents/literature/191745.pdf).

For more information on MicroPython, go to [docs.micropython.org.](http://docs.micropython.org) Many of the code examples in this document are from docs.micropython.org.

### 1.1 Upload the MicroPython Program to the DXM Controller

Use the DXM Configuration Software to upload the MicroPython file (\*.py) to the DXM Controller before uploading the XML configuration file. Define which MicroPython program to run, save the XML file, then load the XML configuration file onto the DXM Controller.

Note that the DXM Controller runs only one script (either MicroPython or ScriptBasic) after it boots up.

Follow these steps to upload the MicroPython program using the DXM Configuration Software. Uploading a MicroPython program requires v4.1.11 or newer of the DXM Configuration Software and version 3.4.0 or newer of the DXM Controller firmware.

- 1. Launch the DXM Configuration Software.
- 2. Connect to the DXM.
	- To use serial, select the **COMM port**.
	- To use TCP/IP, enter the IP address. The IP of the DXM Controller can be found in the device's LCD menu system under the **System Info** > **Ethernet** screen.
- 3. Click **Connect**.
- 4. To access a saved XML configuration file, go to **File** > **Open** and select that file.
- 5. On the **Settings** > **Scripting** screen, click **Upload File** to upload the MicroPython program (\*.py).
- 6. Click on the file name and then click **Add Selected to Startup**.
	- This stores the startup script name in the XML configuration file.
- 7. Go to **File** > **Save** to save the XML configuration file.
- 8. Go to **DXM** > **Send Configuration to DXM** to upload the XML file to the device. The DXM automatically reboots.

After the DXM reboots, the program outputs to the USB (default console port). Use a serial terminal with the baud rate 115200. Any syntax errors are visible in the terminal. Any print statements also print in the terminal.

# 1.2 MicroPython Modules

MicroPython modules allow programmatic access to the DXM's application programmer interface.

### 1.2.1 pyb.api

Access some features of the DXM API. See parameters table for numerical values.

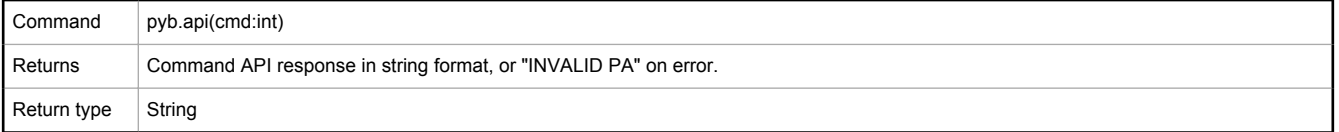

#### <span id="page-3-0"></span>*Table 1: Parameters for pyb.api(cmd:int)*

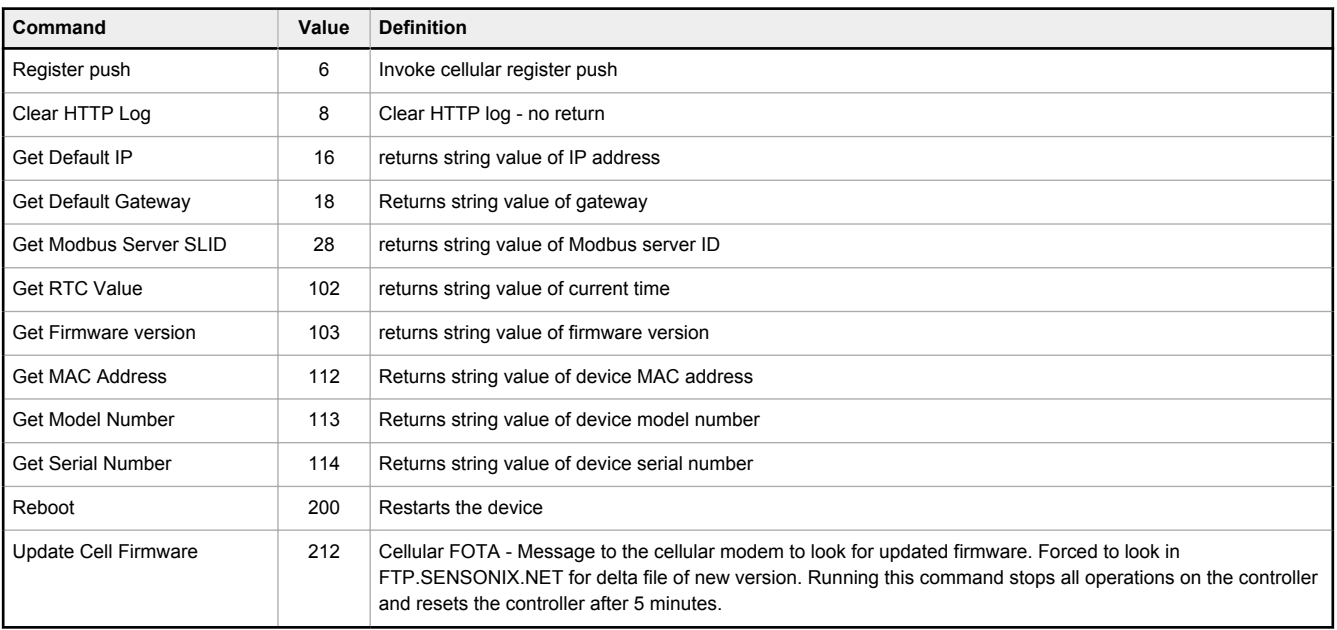

### Example: Get RTC Value

```
import pyb
RTC = 102
current_time = pyb.api(RTC)
print(current_time)
```
### Example: GET IP Address

```
import pyb<br>IP_addr = 16<br>IP_address = pyb.api(IP_addr)<br>print(IP address)
```
# 1.2.2 File Operation Commands

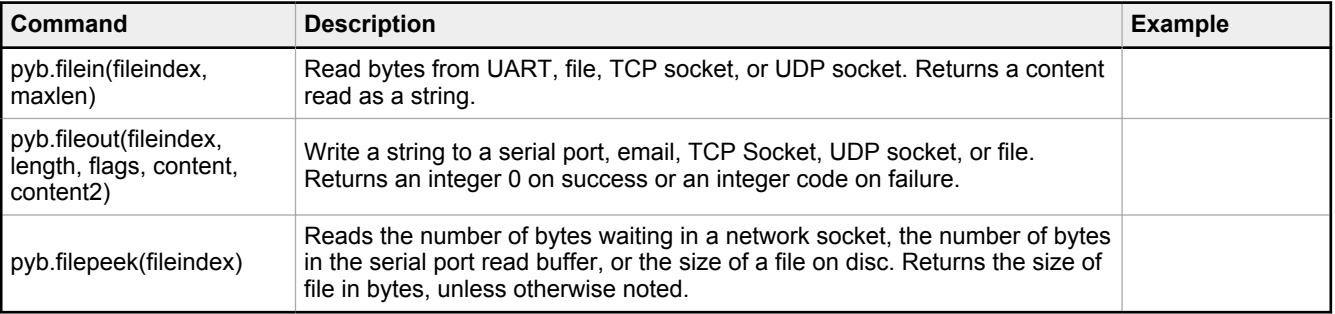

### **content**

The content to write (string)

#### **content2**

Optional string; only used for email and SMS; SMS is not supported on the DXM700 models

#### **fileindex**

Values include:

*Table 2: Parameters for the fileindex(int) command*

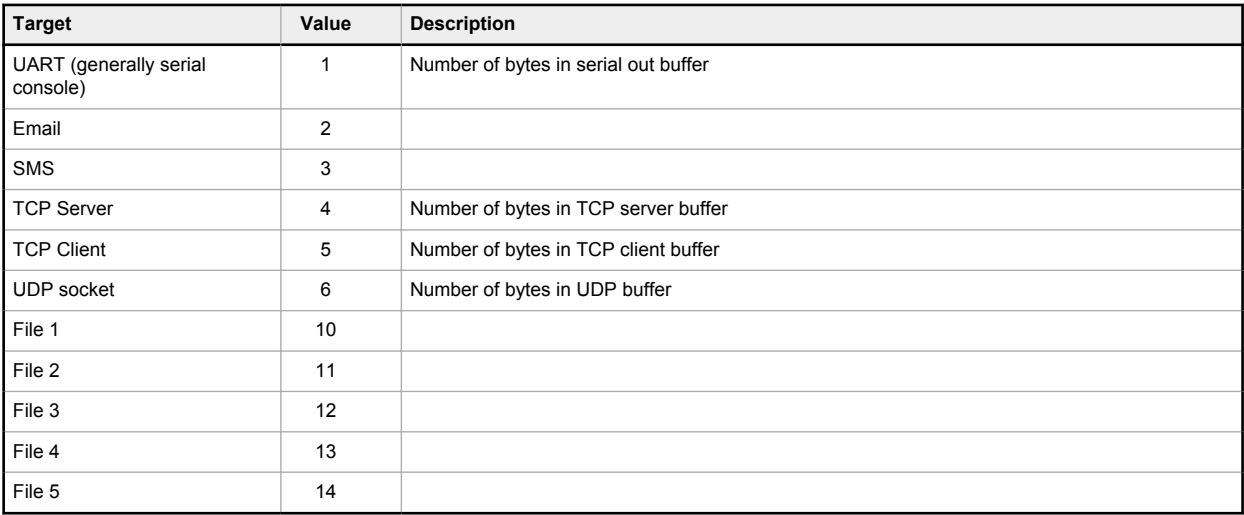

### **flags**

Defines the file operation (integer)

- 0 append file
- 1 Overwrite the file, if it exists

#### **length**

Length of content to write (integer), input 0 for auto-detect

#### **maxlen**

Returns the maximum number of characters read (integer); default value 200. If the number of desired characters is greater than 200, use this command to specify.

### Examples for pyb.fileout

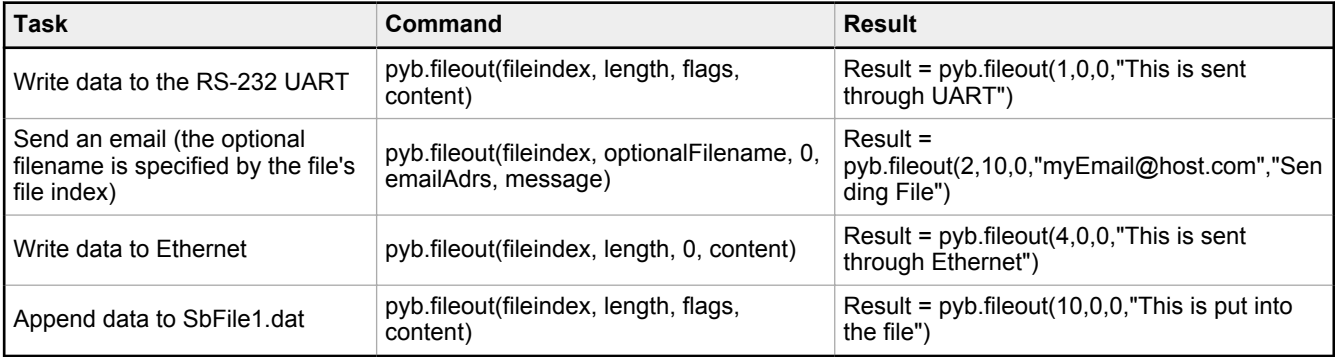

### Example Code

```
import pyb<br>#Get the contents of File 1 and put in string file_content<br>File1 = 10<br>file_len_bytes = pyb.filepeek(File1)<br>#If file_len_bytes not specified (0 is used), 200 bytes will be returned<br>file content = pyb.filein(File1
```
# <span id="page-5-0"></span>1.2.3 Register Access Commands

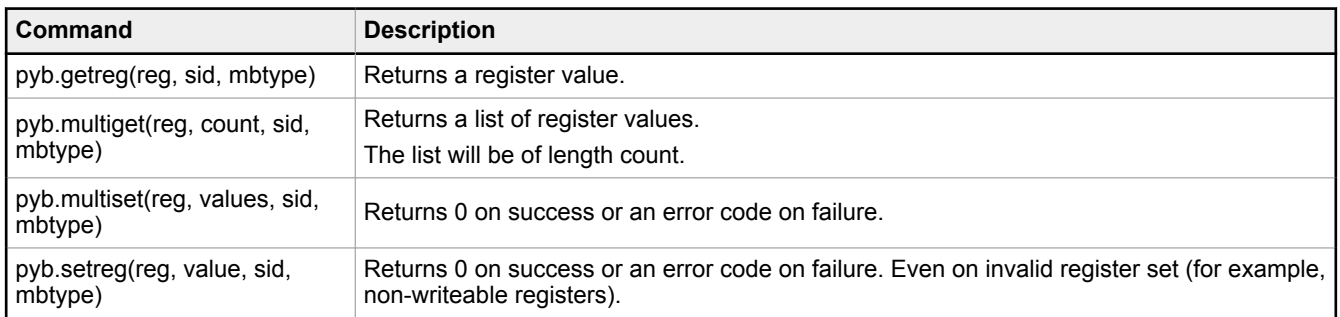

The data type of the register (integer or floating point) is determined by the register address and Modbus Slave ID (sid). For example, if reading from internal floating-point registers (register IDs 1001 through 5000, inclusive) from SID 199, the result is a float. Otherwise the result is a 16-bit integer. Refer to the DXM instruction Manual for Modbus Register data types.

#### **count**

The number of registers to get [1,100] (integer)

#### **mbtype**

The Modbus Register Type (integer). Ignored by function but reserved for future use.

- 0 = holding register (all DXM local registers are holding registers
- $\cdot$  3 = coil
- $\cdot$  4 = input
- $5 = input register$
- $\cdot$  6 = single coil
- $\cdot$  7 = single register

#### **reg**

The register address (integer)

#### **sid**

The Modbus Slave ID (integer) of the device

- 0-198 = External Modbus slave devices
- 199 = Internal Local Registers
- 200 = I/O board registers
- 201 = Display board registers
- 203 = On-board I/O (refer to the device datasheet for available I/O board, display board, and on-board I/O)

#### **values**

multiset: The list of register values (integer)to set. Length of list must be 1 to 100 values. Values in the list must match the register type: Uint16 for offboard Modbus registers, int32/uint32 for SID 199 internal registers, and SEM32 format for SID 199 floating point registers.

setreg: Union[int,float]. Integer values can be written to any register; floating point values can only be written to floating point registers

This call may take some time. The delay is from networking delays when external devices are polled.

### Example: getreg

This example code gets the value of local register 1.

reg1 = pyb.getreg(1, 199, 0)

### Example: multiget

This example gets the value of local registers 1 through 5. The value of "my\_local\_regs" will be a list of the results from the register read.

my local regs = pyb.multiget(1, 5, 199, 0)

### <span id="page-6-0"></span>Example: setreg

This example code sets the value of local register 1 to 10.

pyb.setreg(1, 10, 199, 0)

This example code, specific to the DXM700 models, turns on the red LED 1 on the DXM700 display board.

pyb.setreg(1102,1,201,0)

### Example: multiset

This example code sets the value of local registers 1 through 5 with the values 1 through 5, respectively.

pyb.multiset(1, [1,2,3,4,5], 199, 0)

### Error Codes

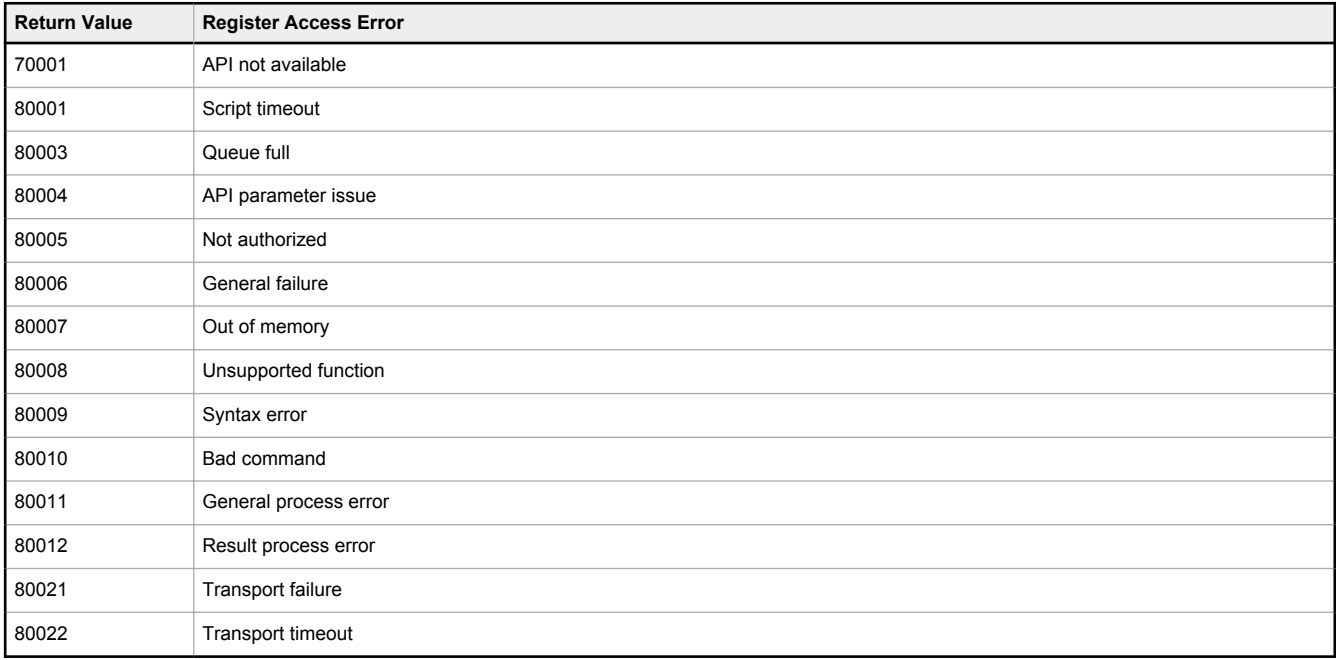

Reading invalid registers or registers from an invalid range returns a 0, -1, or an error code. If more than 100 registers are requested, the contents of indices beyond 100 of the returned list will likely be 0.

# 1.2.4 gc (garbage collector)

This module exposes memory management functions and statistics. The garbage collector is enabled by default. Disabling the garbage collector is highly discouraged.

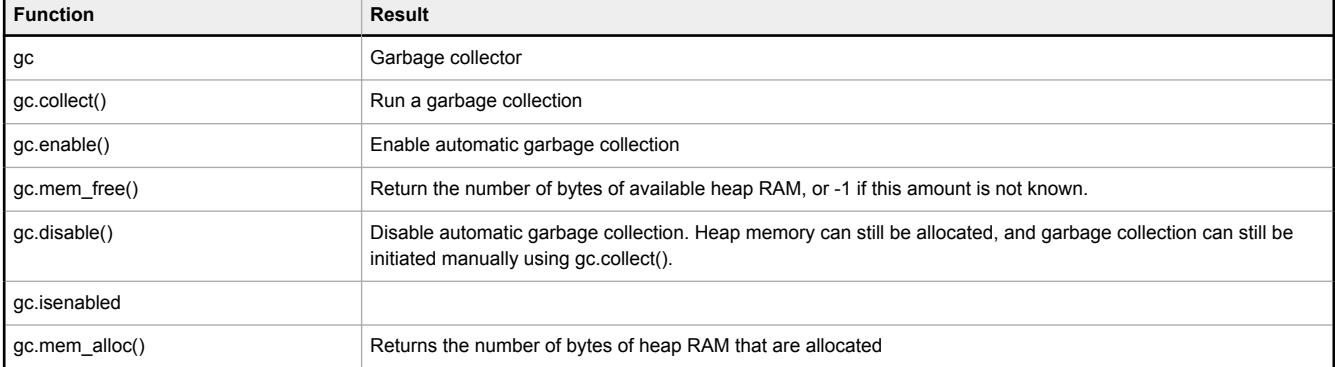

<span id="page-7-0"></span>For ongoing scripts, it is recommended to periodically call gc.collect() to manage the memory contents in the DXM generated by the script. Understand that gc.collect() can be a time consuming function. More information is found at: [https://](http://docs.micropython.org/en/latest/library/gc.html) [docs.micropython.org/en/latest/library/gc.html](http://docs.micropython.org/en/latest/library/gc.html)

# 1.2.5 math

This is a list of included python math functions and constants in this implementation.

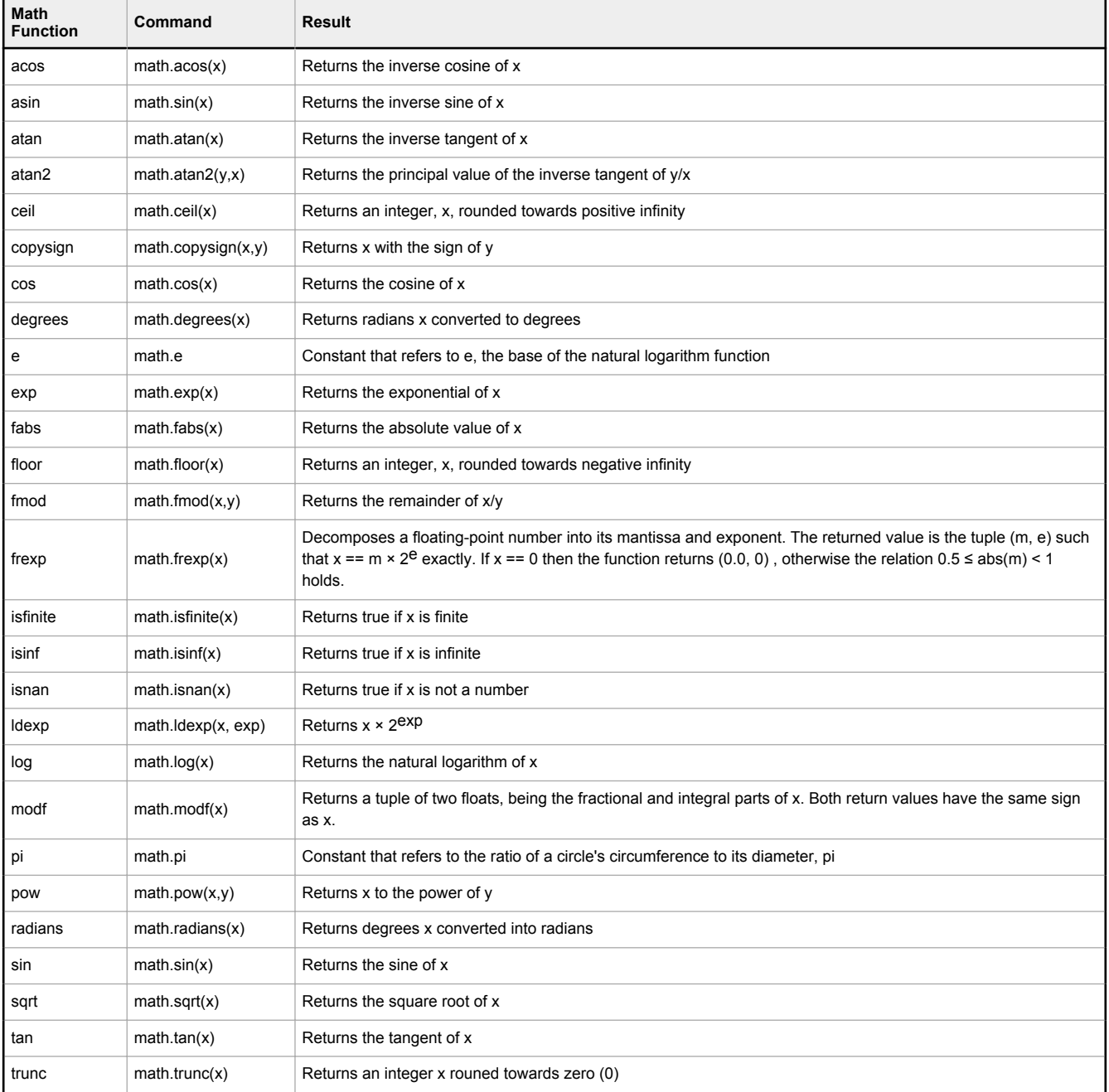

For more information, see [https://docs.micropython.org/en/latest/library/math.html.](http://docs.micropython.org/en/latest/library/math.html)

### <span id="page-8-0"></span>1.2.6 micropython

Access and control for MicroPython internals.

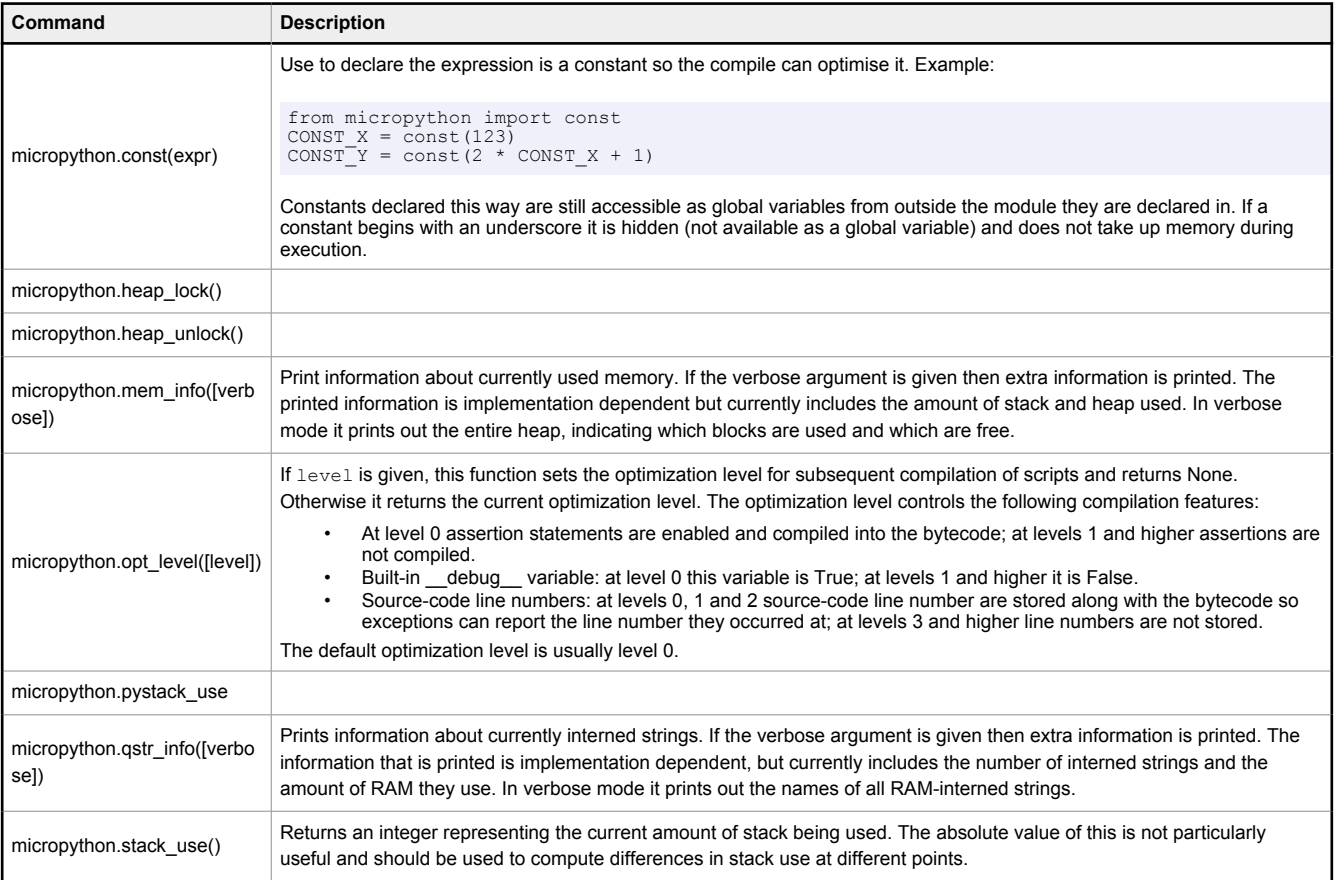

More documentation is found at: [https://docs.micropython.org/en/latest/library/micropython.html](http://docs.micropython.org/en/latest/library/micropython.html).

Avoid using heap\_lock and heap\_unlock. These functions can have unexpected effects on the MicroPython environment.

The most useful function in this library is const. The const function is used to declare optimized constants in a namespace. This can be used with most MicroPython datatypes (bytes, bytearrays, strings, numbers, lists, etc.) and allows the creation of read-only variables that are stored in the most efficient manner possible in their given namespace. This is a simple const demo.

```
>>> class constDemo:
... publicNumber = micropython.const(1)<br>privateNumber = micropython.const(
... _privateNumber = micropython.const(-1)
... publicString = micropython.const("I am Constant")
... _privateString = micropython.const("I am private")
...
... def _init_(self, args):<br>... self.arg = args<br>... print("Made a const demo with args: " + str(args))
...
...
...
\Rightarrow >>> a = constDemo(1)
Made a const demo with args: 1
>>> b = constDemo(2)
Made a const demo with args: 2
>>> a._privateNumber
-1
>>> b._privateString
'I am private'
>>> a.publicString is b.publicString
True
```
# <span id="page-9-0"></span>1.2.7 string (str)

These functions generally match the behavior of their desktop Python counterparts. They can be called on from an instance or from a class method.

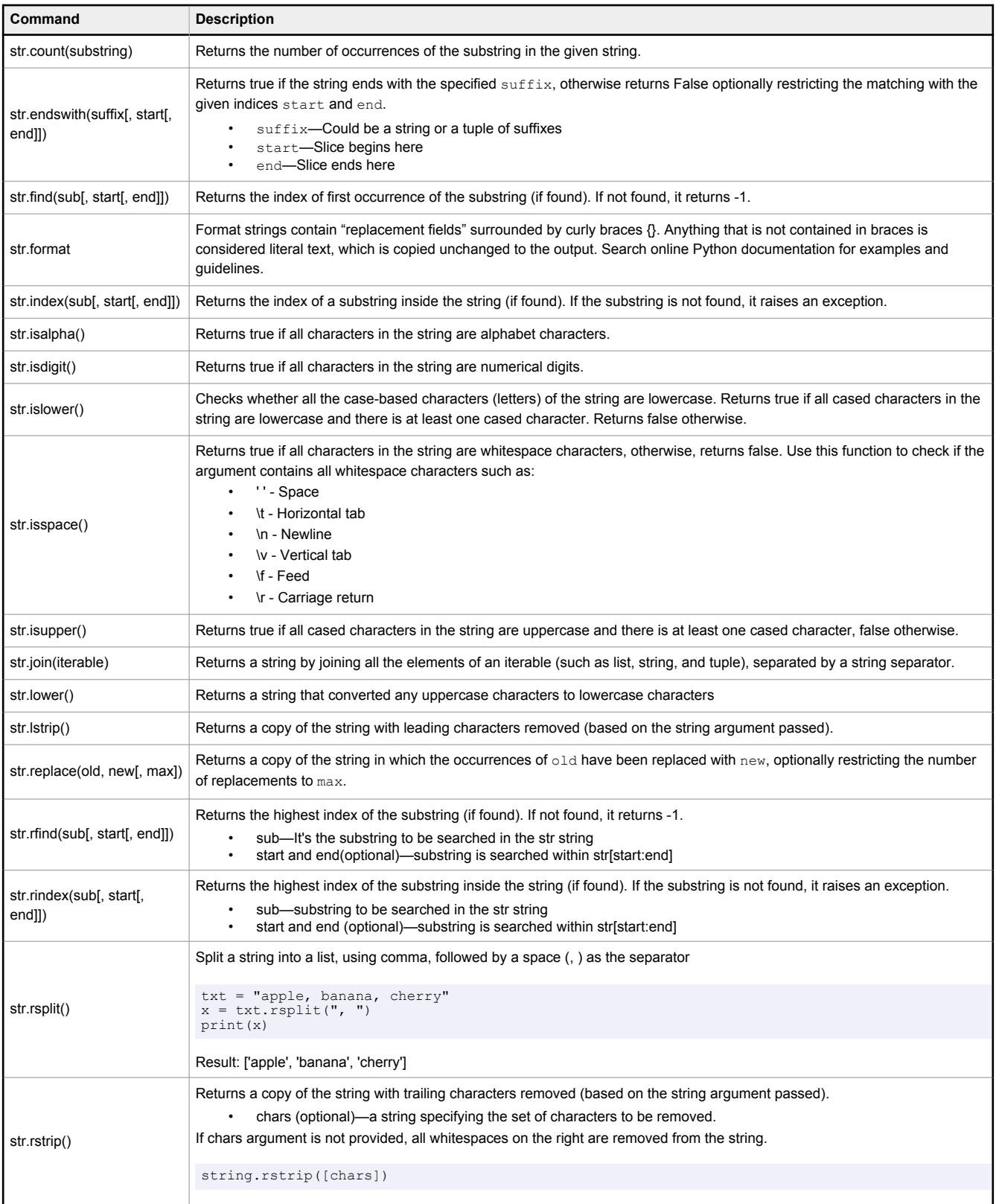

<span id="page-10-0"></span>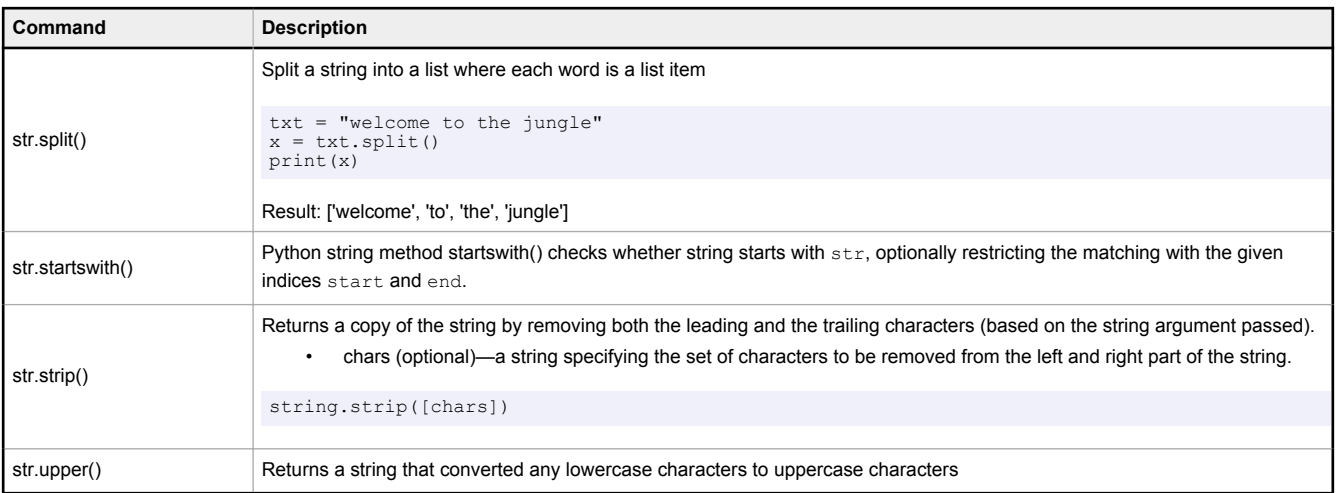

```
# instance<br>>>> a = '1,2,3,4,5,6,7,8'<br>>>> a split(",")<br>['1', '2', '3', '4', '5', '6', '7', '8']<br># class call<br>>> str.split(a,',')<br>['1', '2', '3', '4', '5', '6', '7', '8']
```
### 1.2.8 uarray

The uarray function provides fast, memory efficient access to typed data. This is useful for data conversion (ie: converting Modbus registers values to SEM32 values) and data transmission (sending data over a socket).

Array slice assignment is not supported in this build.

*Table 3: Supported uarray specifiers*

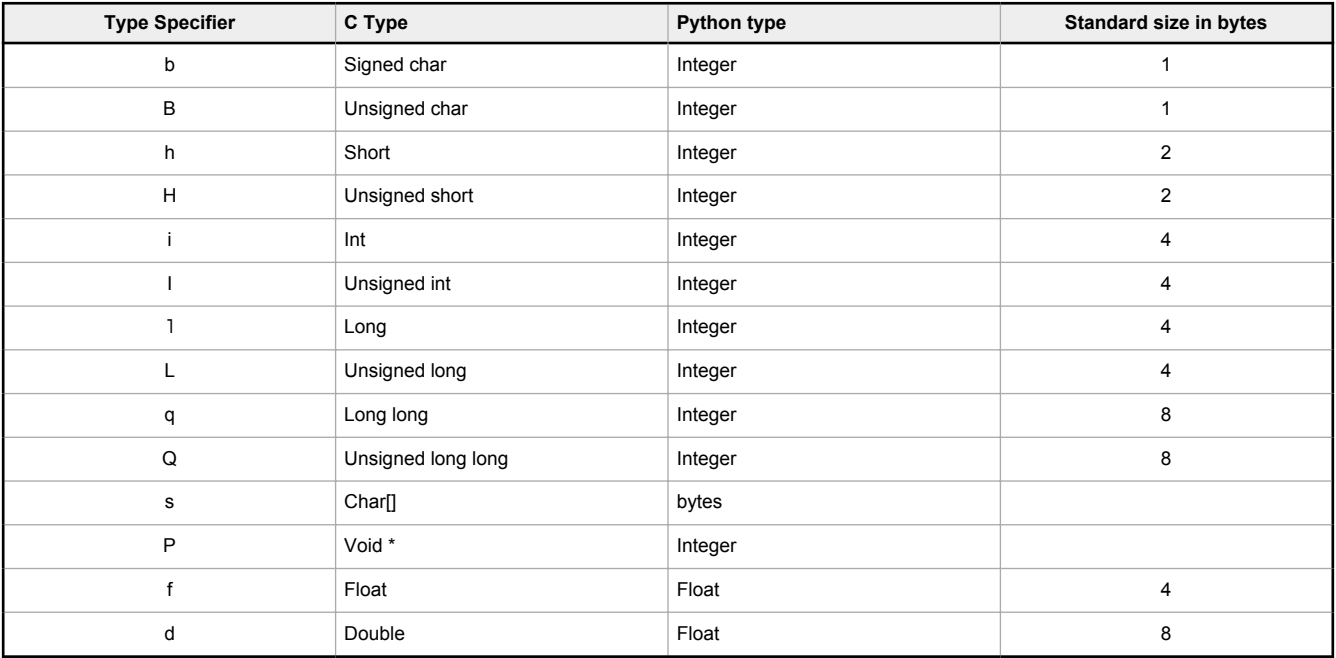

uarray.array(typecode, [iterable])— Returns a new array object. Type code must be from a given type specifier.

- typecode is the type of data to store in the array.
- iterable optional, if specified add these elements to the array.

uarray.extend(iterable)— Attempts to add the elements from iterable to the end of the instance calling uarray.

```
>>> a = uarray.array("H",[0xFFFF, 0, 1, 2])
>>> b = uarray.array("h",[-1, 0, 1,2])
>>> c = uarray.array("H", [3,4,5])
```
<span id="page-11-0"></span>>>> a.extend(c)  $>>$  a array('H', [65535, 0, 1, 2, 3, 4, 5]) >>> a.extend(b) >>> a  $array('H', [65535, 0, 1, 2, 3, 4, 5, 65535, 0, 1, 2])$ 

uarray.append(val)— Add val to a uarray, growing the array. Upython will attempt to convert val to the appropriate value for the array. If that is not possible, append will throw an exception.

```
>>> a = uarray.array("L",[0,1,2])
>>> b = uarray.array('f',[0, 1.0, 2.0])
>> a
array('L', [0, 1, 2])\Rightarrow b
array('f', [0.0, 1.0, 2.0])
>>> a.append(3)
>> b.append(3.0)\gg a
array('L', [0, 1, 2, 3])>>> b
array('f', [0.0, 1.0, 2.0, 3.0])
>>> b.append(3)
>>> b
array('f', [0.0, 1.0, 2.0, 3.0, 3.0])
>>> a.append(4.0)Traceback (most recent call last):
 File "<stdin>", in <module>
TypeError: can't convert float to int
```
# 1.2.9 ubinascii

This module implements conversions between binary data and various encodings of it in ASCII form (in both directions).

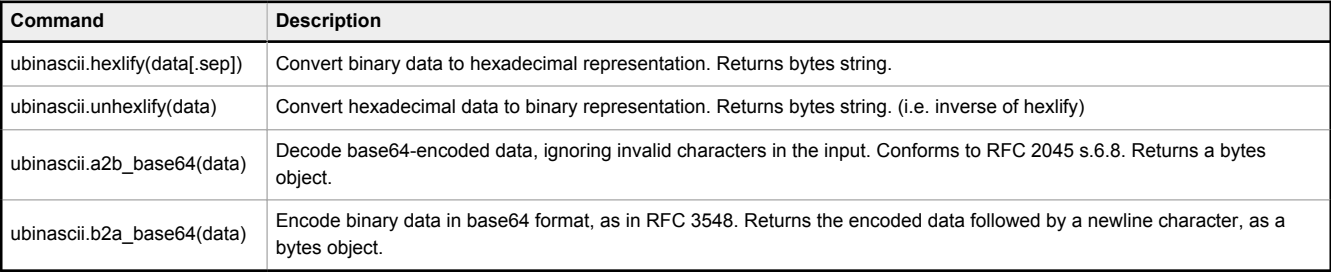

# 1.2.10 ucollections

This module implements advanced collection and container types to hold/accumulate various objects.

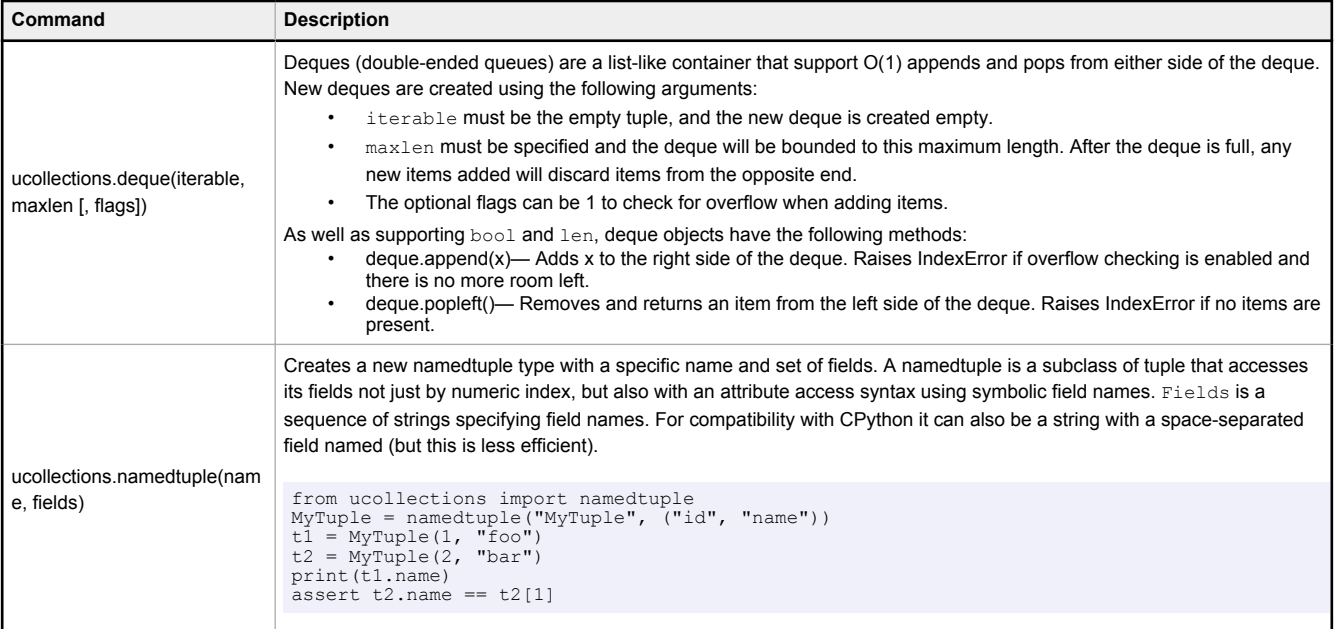

<span id="page-12-0"></span>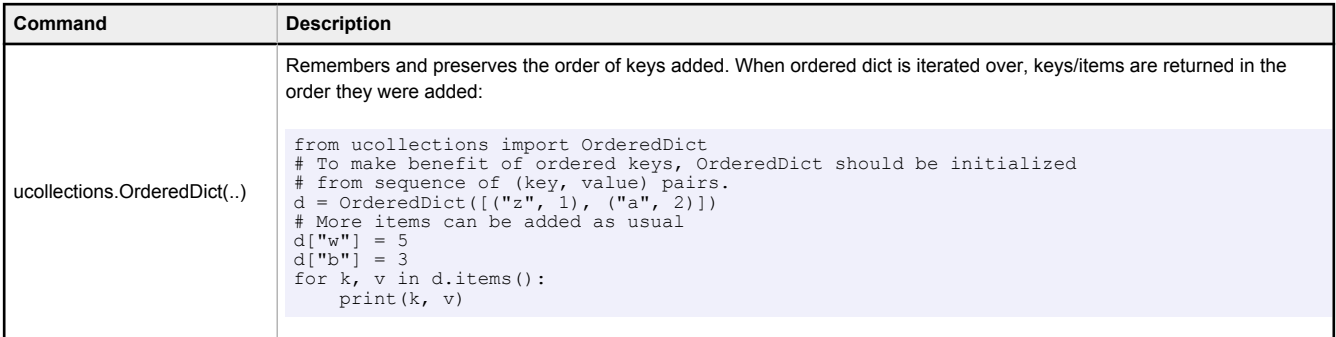

### 1.2.11 ujson

This modules converts between Python objects and the JSON data format.

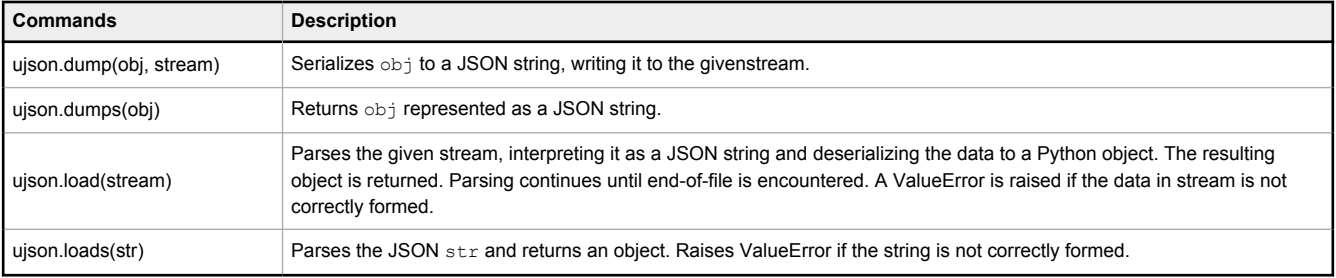

# 1.2.12 urandom

Use this module to generate random numbers.

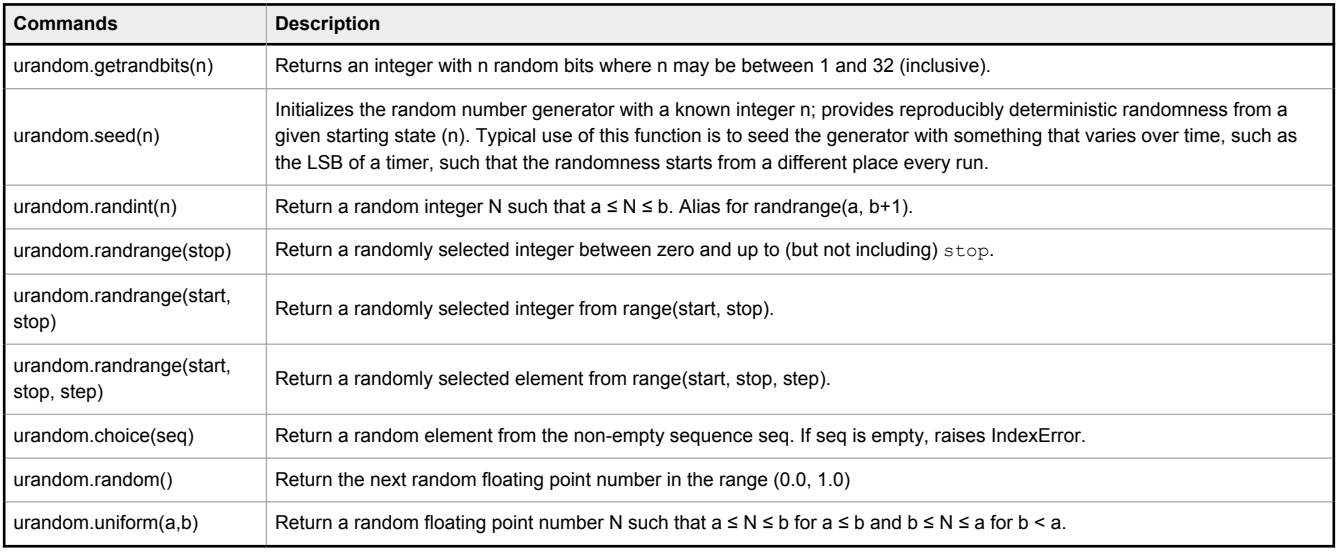

# 1.2.13 ure

This module implements regular expression operations. Regular expression syntax supported is a subset of CPython re module (and actually is a subset of POSIX extended regular expressions).

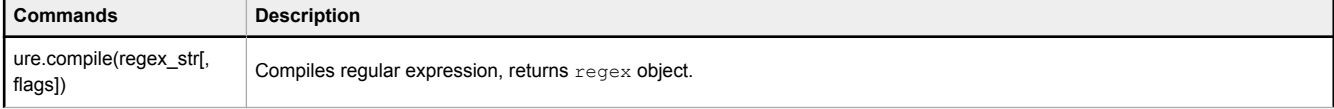

<span id="page-13-0"></span>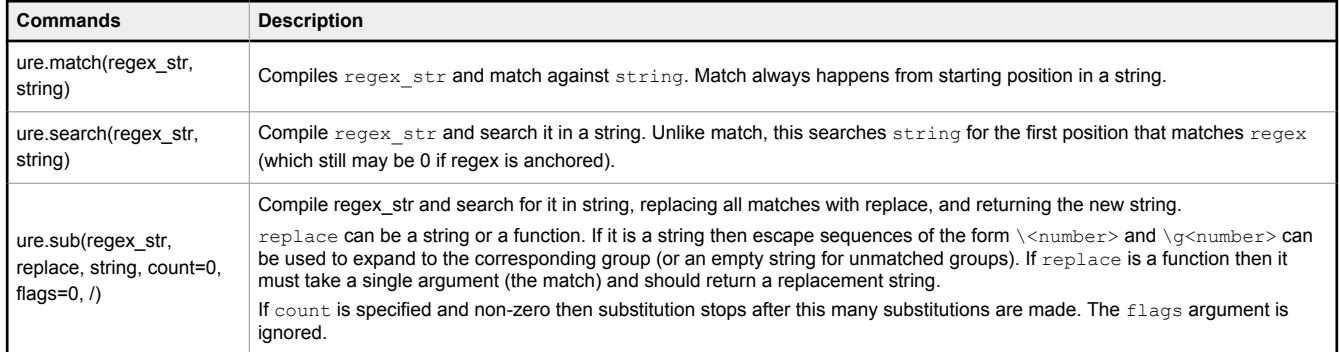

### 1.2.14 ustruct

Functions for packing and unpacking data into well-formatted c-style structures.

*Table 4: Supported number format specifiers*

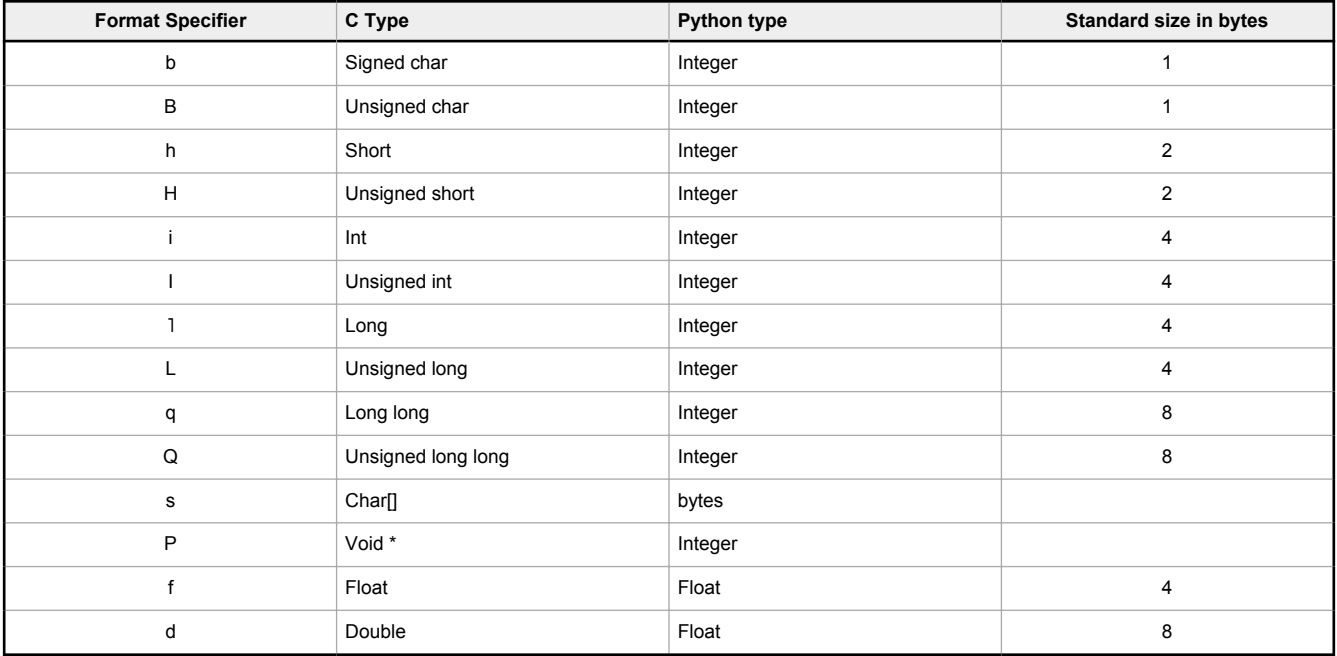

#### *Table 5: Supported byte ordering prefixes*

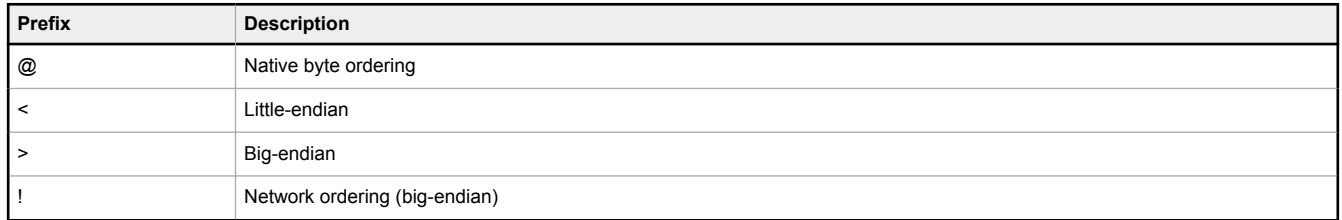

### Example for ustruct.calcsize (fmt)

Returns the byte size of a given format specifier where fmt is a string of the form: "bf1f2f3.."

b is optional. If specified, it must be in the supported byte ordering prefixes.

f1 … fn format specifier. Must be in the table of supported format specifiers.

```
 calcsize( "<LL" ) == 8
"<LL" format string generates 2 unsigned longs -> 2*4 bytes = 8.
```
#### Example for ustruct.pack(fmt, v1, v2, v3 ...)

Returns a bytes object composed of arguments v1 .. vn formatted by fmt, where fmt is a string of the form: "bf1f2f3.."

b is optional. If specified, it must be in the supported byte ordering prefixes.

f1 … fn format specifier to apply to argument vn. Must be in the table of supported format specifiers.

#### v1 … vn arguments to format

```
pack(">Ih",0x10A0B0C0, -1)
b' \x10\x0\x0\x00\x00\x00 ">" output is in big-endian format. 
"I" format the first argument as an unsigned 32-bit int. 
"h" format the second argument as a signed 16-bit int. 
pack("<II",0x10A0B0C0, 0xFFFF)
b' \xc0 \xb0 \xa0 \x10 \xff \xff \x00 \x00'output is in little-endian format.
"I" format the first argument as an unsigned 32-bit int.
"I" format the second argument as an unsigned 32-bit int.
```
pack("H",65536) Equivalently, pack("H",0x10000) b'\x00\x00' Use platform default endian-ness. "H" format the first argument as an unsigned 16-bit value

#### Example for ustruct.pack\_into(fmt, buffer, offset, v1,v2,v3 ..)

Packs bytes into buffer, starting at offset. Bytes are composed of v1 .. vn, formatted by fmt, where fmt is a string of the form: "bf1f2f3.."

b is optional. If specified, it must be in the supported byte ordering prefixes.

f1 … fn format specifier to apply to argument vn. Must be in the table of supported format specifiers.

Buffer is any object that implements the buffer protocol, typically array or bytearray. It is up to the user to ensure that buffer is large enough to handle the output from pack\_into.

offset is the offset, in bytes, to begin writing the pack values. May be negative to start writing from the end of the buffer.

#### v1 … vn arguments to format

```
\gg a = bytearray(10)
>>> pack into ("<Hh", a, 0, 0x0102, -2)
>> a
bytearray(b'\x02\x01\xfe\xff\x00\x00\x00\x00\x00\x00')
>>> pack_into("<Hh", a, -4, 0x0102, -2)
\rightarrowbytearray(b'\x02\x01\xfe\xff\x00\x00\x02\x01\xfe\xff')
```

```
>>> a = array('L',[0,1])
>>> pack_into(">HH",a,0,0x0102, 0x0304)<br>>>> hex(a[0])
'0x4030201'
>> a
array('L', [67305985, 1])
>>> pack_into(">HH",a,-4,0x0102, 0x0304)
>>> a
             [67305985, 67305985]array('L', [6>>ex(a[1])'0x4030201'
>>> a[1] = 1
>>> pack_into(">H",a,-2,0x0102)
>>> a
array('L', [67305985, 33619969])
>> hex(a[1])
'0x2010001'
```
#### Example for ustruct.unpack(fmt, arg)

Returns a tuple where each element is formatted according to fmt with bytes found in arg, where fmt is a string of the form: "bf1f2f3.."

b is optional. If specified, it must be in the supported byte ordering prefixes.

f1 … fn format specifier to apply to argument vn. Must be in the table of supported format specifiers.

arg is any object that implements the buffer protocol, typically array or bytearray. It is up to the user to ensure that the buffer is large enough to handle the format string.

```
>>> a = bytes([01,02,03,04])
>> a
b'\x01\x02\x03\x04'
>>> unpack("Hh",a)
(513, 1027)
```
### <span id="page-15-0"></span>Example for struct.unpack\_from(fmt, buffer, offset)

Returns a tuple where each element is formatted according to fmt with bytes found in buffer, starting at index offset, where fmt is a string of the form: "bf1f2f3.."

b is optional. If specified, it must be in the supported byte ordering prefixes.

f1 … fn format specifier to apply to argument vn. Must be in the table of supported format specifiers.

buffer is any object that implements the buffer protocol, typically array or byte-array. It is up to the user to ensure that buffer is large enough to handle the output from pack\_into.

offset is the offset, in bytes, to begin writing the pack values. May be negative to start writing from the end of the buffer.

```
>>> a = bytes([0, 1, 2, 3, 4])
>>> a
b'\x00\x01\x02\x03\x04'
>>> unpack_from('hH',a, 1)
(513, 1027)
```
# 1.2.15 utime

Use this module to add a sleep function or for timing events or functions.

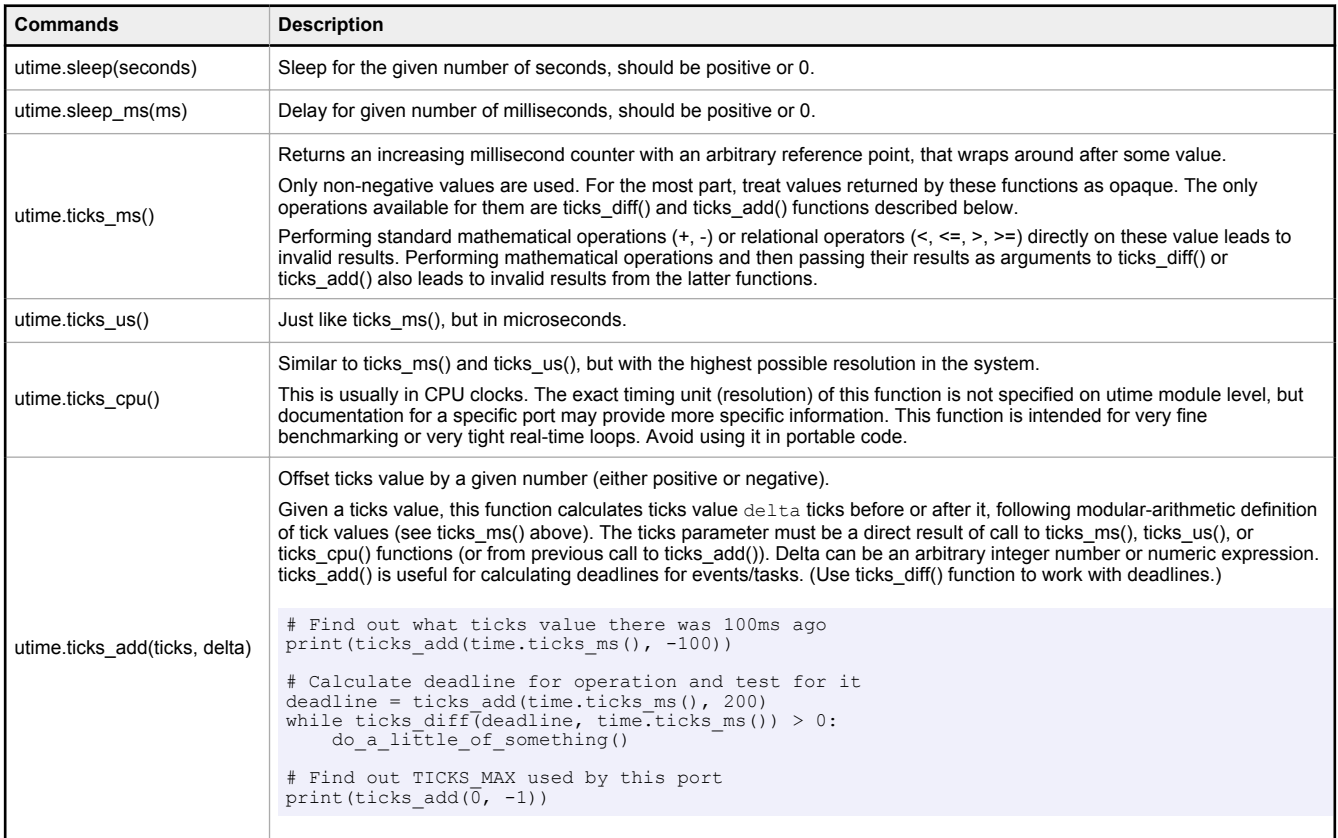

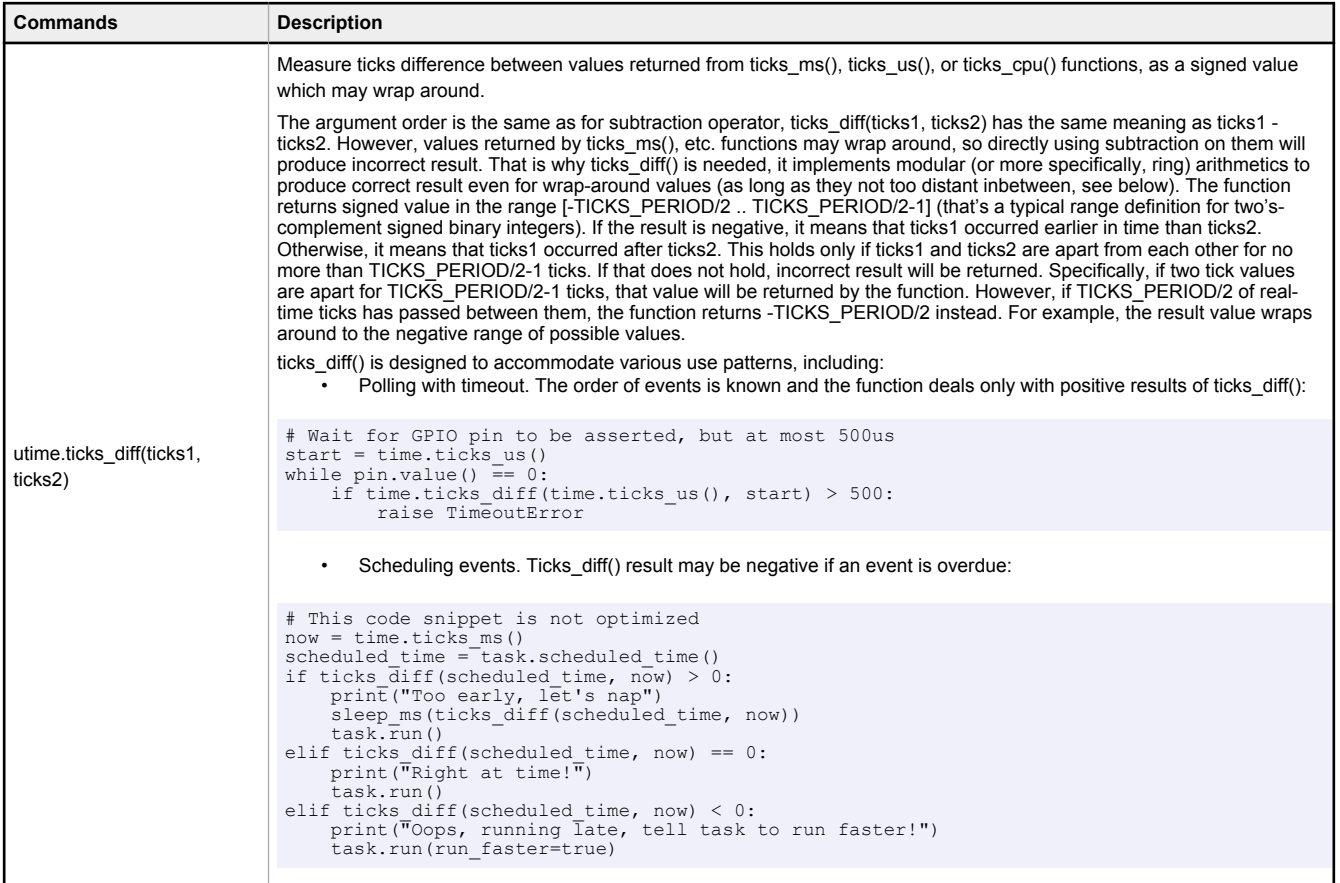

Note that  $\text{sleep\_us}$  is not implemented. The  $\text{sleep}$  feature accepts a floating point number for realizing sleep time of less than one second. For example,  $\text{sleep}\,(0\,.345)$  translates to sleep for 345 ms. The finest sleep granularity/resolution possible is approximately 3 ms.